#### Old Company Name in Catalogs and Other Documents

On April 1<sup>st</sup>, 2010, NEC Electronics Corporation merged with Renesas Technology Corporation, and Renesas Electronics Corporation took over all the business of both companies. Therefore, although the old company name remains in this document, it is a valid Renesas Electronics document. We appreciate your understanding.

Renesas Electronics website: http://www.renesas.com

April 1<sup>st</sup>, 2010 Renesas Electronics Corporation

Issued by: Renesas Electronics Corporation (http://www.renesas.com)

Send any inquiries to http://www.renesas.com/inquiry.

#### Notice

- 1. All information included in this document is current as of the date this document is issued. Such information, however, is subject to change without any prior notice. Before purchasing or using any Renesas Electronics products listed herein, please confirm the latest product information with a Renesas Electronics sales office. Also, please pay regular and careful attention to additional and different information to be disclosed by Renesas Electronics such as that disclosed through our website.
- Renesas Electronics does not assume any liability for infringement of patents, copyrights, or other intellectual property rights of third parties by or arising from the use of Renesas Electronics products or technical information described in this document. No license, express, implied or otherwise, is granted hereby under any patents, copyrights or other intellectual property rights of Renesas Electronics or others.
- 3. You should not alter, modify, copy, or otherwise misappropriate any Renesas Electronics product, whether in whole or in part.
- 4. Descriptions of circuits, software and other related information in this document are provided only to illustrate the operation of semiconductor products and application examples. You are fully responsible for the incorporation of these circuits, software, and information in the design of your equipment. Renesas Electronics assumes no responsibility for any losses incurred by you or third parties arising from the use of these circuits, software, or information.
- 5. When exporting the products or technology described in this document, you should comply with the applicable export control laws and regulations and follow the procedures required by such laws and regulations. You should not use Renesas Electronics products or the technology described in this document for any purpose relating to military applications or use by the military, including but not limited to the development of weapons of mass destruction. Renesas Electronics products and technology may not be used for or incorporated into any products or systems whose manufacture, use, or sale is prohibited under any applicable domestic or foreign laws or regulations.
- 6. Renesas Electronics has used reasonable care in preparing the information included in this document, but Renesas Electronics does not warrant that such information is error free. Renesas Electronics assumes no liability whatsoever for any damages incurred by you resulting from errors in or omissions from the information included herein.
- 7. Renesas Electronics products are classified according to the following three quality grades: "Standard", "High Quality", and "Specific". The recommended applications for each Renesas Electronics product depends on the product's quality grade, as indicated below. You must check the quality grade of each Renesas Electronics product before using it in a particular application. You may not use any Renesas Electronics product for any application categorized as "Specific" without the prior written consent of Renesas Electronics. Further, you may not use any Renesas Electronics. Renesas Electronics shall not be in any way liable for any damages or losses incurred by you or third parties arising from the use of any Renesas Electronics product for an application categorized as "Specific" or for which the product is not intended where you have failed to obtain the prior written consent of Renesas Electronics. The quality grade of each Renesas Electronics product is "Standard" unless otherwise expressly specified in a Renesas Electronics data sheets or data books, etc.
  - "Standard": Computers; office equipment; communications equipment; test and measurement equipment; audio and visual equipment; home electronic appliances; machine tools; personal electronic equipment; and industrial robots.
  - "High Quality": Transportation equipment (automobiles, trains, ships, etc.); traffic control systems; anti-disaster systems; anticrime systems; safety equipment; and medical equipment not specifically designed for life support.
  - "Specific": Aircraft; aerospace equipment; submersible repeaters; nuclear reactor control systems; medical equipment or systems for life support (e.g. artificial life support devices or systems), surgical implantations, or healthcare intervention (e.g. excision, etc.), and any other applications or purposes that pose a direct threat to human life.
- 8. You should use the Renesas Electronics products described in this document within the range specified by Renesas Electronics, especially with respect to the maximum rating, operating supply voltage range, movement power voltage range, heat radiation characteristics, installation and other product characteristics. Renesas Electronics shall have no liability for malfunctions or damages arising out of the use of Renesas Electronics products beyond such specified ranges.
- 9. Although Renesas Electronics endeavors to improve the quality and reliability of its products, semiconductor products have specific characteristics such as the occurrence of failure at a certain rate and malfunctions under certain use conditions. Further, Renesas Electronics products are not subject to radiation resistance design. Please be sure to implement safety measures to guard them against the possibility of physical injury, and injury or damage caused by fire in the event of the failure of a Renesas Electronics product, such as safety design for hardware and software including but not limited to redundancy, fire control and malfunction prevention, appropriate treatment for aging degradation or any other appropriate measures. Because the evaluation of microcomputer software alone is very difficult, please evaluate the safety of the final products or system manufactured by you.
- 10. Please contact a Renesas Electronics sales office for details as to environmental matters such as the environmental compatibility of each Renesas Electronics product. Please use Renesas Electronics products in compliance with all applicable laws and regulations that regulate the inclusion or use of controlled substances, including without limitation, the EU RoHS Directive. Renesas Electronics assumes no liability for damages or losses occurring as a result of your noncompliance with applicable laws and regulations.
- 11. This document may not be reproduced or duplicated, in any form, in whole or in part, without prior written consent of Renesas Electronics.
- 12. Please contact a Renesas Electronics sales office if you have any questions regarding the information contained in this document or Renesas Electronics products, or if you have any other inquiries.
- (Note 1) "Renesas Electronics" as used in this document means Renesas Electronics Corporation and also includes its majorityowned subsidiaries.
- (Note 2) "Renesas Electronics product(s)" means any product developed or manufactured by or for Renesas Electronics.

# Renesas Starter Kit 2 for SH7286

User's Manual

RENESAS SINGLE-CHIP MICROCOMPUTER SuperH™ RISC engine

#### Disclaimer

By using this Renesas Starter Kit (RSK), the user accepts the following terms. The RSK is not guaranteed to be error free, and the entire risk as to the results and performance of the RSK is assumed by the User. The RSK is provided by Renesas on an "as is" basis without warranty of any kind whether express or implied, including but not limited to the implied warranties of satisfactory quality, fitness for a particular purpose, title and non-infringement of intellectual property rights with regard to the RSK. Renesas expressly disclaims all such warranties. Renesas or its affiliates shall in no event be liable for any loss of profit, loss of data, loss of contract, loss of business, damage to reputation or goodwill, any economic loss, any reprogramming or recall costs (whether the foregoing losses are direct or indirect) nor shall Renesas or its affiliates be liable for any other direct or indirect special, incidental or consequential damages arising out of or in relation to the use of this RSK, even if Renesas or its affiliates have been advised of the possibility of such damages.

#### Precautions

This Renesas Starter Kit is only intended for use in a laboratory environment under ambient temperature and humidity conditions. A safe separation distance should be used between this and any sensitive equipment. Its use outside the laboratory, classroom, study area or similar such area invalidates conformity with the protection requirements of the Electromagnetic Compatibility Directive and could lead to prosecution.

The product generates, uses, and can radiate radio frequency energy and may cause harmful interference to radio communications. However, there is no guarantee that interference will not occur in a particular installation. If this equipment causes harmful interference to radio or television reception, which can be determined by turning the equipment off or on, you are encouraged to try to correct the interference by one or more of the following measures;

- ensure attached cables do not lie across the equipment
- reorient the receiving antenna
- increase the distance between the equipment and the receiver
- connect the equipment into an outlet on a circuit different from that which the receiver is connected
- power down the equipment when not is use
- consult the dealer or an experienced radio/TV technician for help NOTE: It is recommended that wherever possible shielded interface cables are used.

The product is potentially susceptible to certain EMC phenomena. To mitigate against them it is recommended that the following measures be undertaken;

- The user is advised that mobile phones should not be used within 10m of the product when in use.
- The user is advised to take ESD precautions when handling the equipment.

The Renesas Starter Kit does not represent an ideal reference design for an end product and does not fulfil the regulatory standards for an end product.

## **Table of Contents**

| Chapter 1. Preface                 | 1  |
|------------------------------------|----|
| Chapter 2. Purpose                 | 2  |
| Chapter 3. Power Supply            | 3  |
| 3.1. Requirements                  | 3  |
| 3.2. Power–up Behaviour            | 3  |
| Chapter 4. Board Layout            | 4  |
| 4.1. Component Layout              | 4  |
| 4.2. Board Dimensions              | 5  |
| Chapter 5. Block Diagram           | 6  |
| Chapter 6. User Circuitry          | 7  |
| 6.1. Switches                      | 7  |
| 6.2. LEDs                          | 7  |
| 6.3. Potentiometer                 | 7  |
| 6.4. Serial port                   | 8  |
| 6.5. LCD Module                    | 8  |
| 6.6. USB Module                    | 8  |
| 6.7. RCAN Module                   | 9  |
| 6.8. Option Links                  | 10 |
| 6.9. Oscillator Sources            | 15 |
| 6.10. Reset Circuit                | 15 |
| Chapter 7. Modes                   | 17 |
| 7.1. Boot mode                     | 17 |
| 7.2. User Mode                     | 17 |
| Chapter 8. Programming Methods     | 18 |
| Chapter 9. Headers                 | 19 |
| 9.1. Microcontroller Headers       | 19 |
| 9.2. Application Headers           | 23 |
| Chapter 10. Code Development       | 27 |
| 10.1. Overview                     | 27 |
| 10.2. Compiler Restrictions        | 27 |
| 10.3. Breakpoint Support           | 27 |
| 10.4. Memory Map                   | 28 |
| Chapter 11. Component Placement    | 29 |
| Chapter 12. Additional Information | 30 |

## Chapter 1. Preface

#### Cautions

This document may be, wholly or partially, subject to change without notice.

All rights reserved. No one is permitted to reproduce or duplicate, in any form, a part or this entire document without the written permission of Renesas Technology Europe Limited.

#### Trademarks

All brand or product names used in this manual are trademarks or registered trademarks of their respective companies or organisations.

#### Copyright

© Renesas Technology Europe Ltd. 2008. All rights reserved.

© Renesas Technology Corporation. 2008. All rights reserved.

© Renesas Solutions Corporation. 2008. All rights reserved.

Website: <u>http://www.renesas.com/</u>

#### Glossary

| ADC | Analog to Digital Converter |
|-----|-----------------------------|
|     |                             |

- DAC Digital to Analog Converter
- HEW High-Performance Embedded Workbench
- I/O Input / Output
- LCD Liquid Crystal Display
- LED Light Emitting Diode
- MCU Microcontroller Unit
- UART Universal Asynchronous Receiver / Transmitter
- USB Universal Serial Bus

## Chapter 2. Purpose

This RSK is an evaluation tool for Renesas microcontrollers.

Features include:

- Renesas Microcontroller Programming.
- User Code Debugging.
- User Circuitry such as switches, LEDs and potentiometer.
- Sample Application.
- Sample peripheral device initialisation code.

The MCU board contains all the circuitry required for microcontroller operation.

This manual describes the technical details of the RSK hardware. The Quick Start Guide and Tutorial Manual provide details of the software installation and debugging environment.

## Chapter 3. Power Supply

### 3.1. Requirements

This MCU board operates from a 5V DC power supply (supplied).

A diode provides reverse polarity protection only if a current limiting power supply is used.

All MCU boards have an optional centre positive supply connector using a 2.1mm barrel power jack.

#### Warning

#### The MCU board is neither under nor over voltage protected. Use a centre positive supply for this board.

#### 3.2. Power-up Behaviour

When the RSK is purchased the MCU board has the 'Release' or stand alone code from the example tutorial code pre-programmed into the Renesas microcontroller. On powering up the board the user LEDs will start to flash. Pressing any switch will cause the LEDs to flash at a rate controlled by the potentiometer.

## Chapter 4. Board Layout

### 4.1. Component Layout

The following diagram shows top layer component layout of the board.

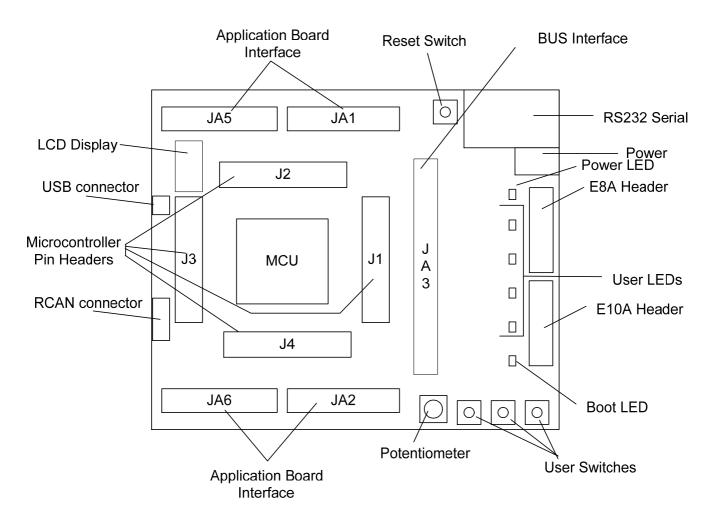

Figure 4-1: Board Layout

### 4.2. Board Dimensions

The following diagram gives the board dimensions and connector positions. All through-hole connectors are on a common 0.1" grid for easy interfacing.

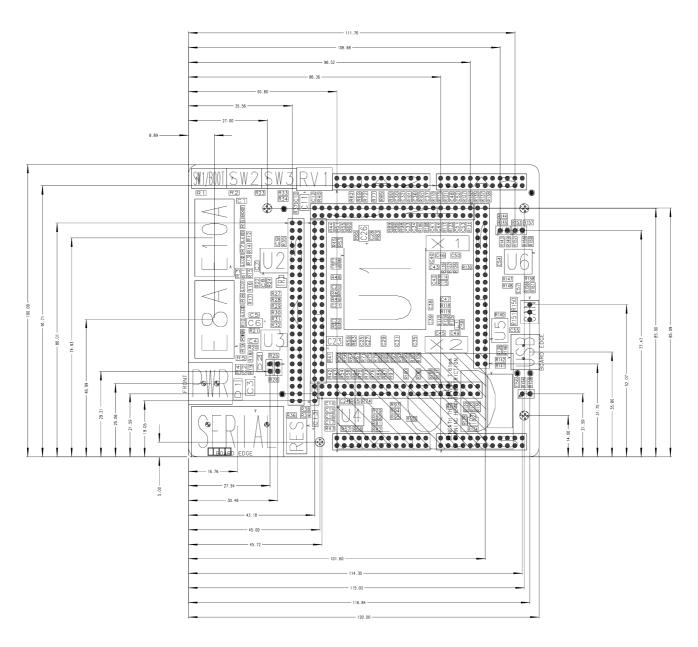

Figure 4-2 : Board Dimensions

## Chapter 5. Block Diagram

Figure 5-1 shows the MCU board components and their connectivity.

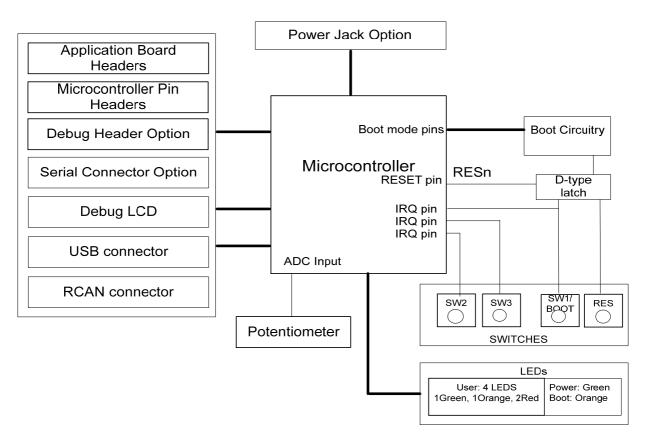

Figure 5-1: Block Diagram

Figure 5-2 shows the connections to the RSK.

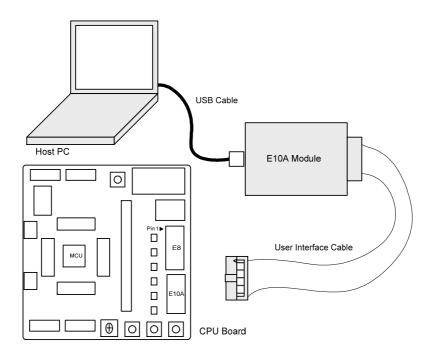

Figure 5-2 : RSK Connections

## Chapter 6. User Circuitry

### 6.1. Switches

There are four switches located on the MCU board. The function of each switch and its connection are shown in **Table 6-1: Switch Functions** 

| Switch    | Function                                                            | Microcontroller       |
|-----------|---------------------------------------------------------------------|-----------------------|
| RES       | When pressed, the MCU board microcontroller is reset.               | <b>RESn</b> , Pin 133 |
| SW1/BOOT* | Connects to an IRQ input for user controls.                         | <b>IRQ0</b> , Pin 57  |
|           |                                                                     | (Port D, bit 16)      |
| SW2*      | Connects to an IRQ line for user controls.                          | IRQ1, Pin 58          |
|           |                                                                     | (Port D, bit 17)      |
| SW3*      | Connects to an IRQ line for user controls. The same switch may also | IRQ2, Pin 59          |
|           | function as an ADC trigger input.                                   | (Port D, bit 18)      |

#### Table 6-1: Switch Functions

\*Refer to the schematic for detailed connectivity information.

### 6.2. LEDs

There are six LEDs on the MCU board. The green 'POWER' LED lights when the board is powered. The orange BOOT LED indicates the device is in BOOT mode when lit. The four user LEDs are connected to an I/O port and will light when their corresponding port pin is set low.

The LED pin references and their corresponding microcontroller port pin connections are shown in Table 6-2: LED Port

| LED Reference (As    | Microcontroller Port Pin | Microcontroller Pin | Polarity   |
|----------------------|--------------------------|---------------------|------------|
| shown on silkscreen) | function                 | Number              |            |
| LED0                 | Port B bit 12            | 130                 | Active Low |
| LED1                 | Port B bit 17            | 98                  | Active Low |
| LED2                 | Port B bit 18            | 99                  | Active Low |
| LED3                 | Port B bit 19            | 100                 | Active Low |

#### Table 6-2: LED Port

### 6.3. Potentiometer

A single-turn potentiometer is connected to pin AN0 of the microcontroller. This may be used to vary the voltage at this pin between AVCC and Ground.

### 6.4. Serial port

One UART channel is connected to the D-type plug in position 'SERIAL' via an RS-232 transceiver. Other channels can be used by changing the  $0\Omega$  link resistors. The links to be fitted are listed in **Table 6-3: Serial Options Links** 

| Serial port     | R81    | R93    | R80    | R95    | R43    | R68    | R39    | R38    |
|-----------------|--------|--------|--------|--------|--------|--------|--------|--------|
| SCI1 (default)  | No fit | No fit | Fit    | Fit    | No fit | No fit | No fit | No fit |
| SCI2            | No fit | No fit | No fit | No fit | Fit    | Fit    | No fit | No fit |
| External serial | Fit    | Fit    | No fit | No fit | No fit | No fit | No fit | No fit |

#### Table 6-3: Serial Options Links

The SCI1 and SCI2 port pins are also available on JA6 header.

The board is designed to accept a straight-through RS-232 male-to-female cable.

### 6.5. Debug LCD Module

The LCD module supplied with the RSK can be connected to the connector 'LCD' for use with the tutorial code. Any module that conforms to the pin connections and has a KS0066u-compatible controller can be used. The LCD module uses a 4 bit interface to reduce the pin allocation. No contrast control is provided; this must be set on the display module.

The pin allocation and signal names used on this connector are shown in Table 6-4:LCD Module connections

The module supplied with the MCU board only supports 5V operation.

|     | LCD                       |            |     |                  |            |  |  |
|-----|---------------------------|------------|-----|------------------|------------|--|--|
| Pin | Circuit Net Name          | Device Pin | Pin | Circuit Net Name | Device Pin |  |  |
| 1   | Ground                    | -          | 2   | 5V Only          | -          |  |  |
| 3   | No Connection             | -          | 4   | DLCDRS           | 65         |  |  |
| 5   | R/W (Wired to Write only) | -          | 6   | DLCDE            | 64         |  |  |
| 7   | No Connection             | -          | 8   | No connection    | -          |  |  |
| 9   | No Connection             | -          | 10  | No connection    | -          |  |  |
| 11  | DLCD4                     | 70         | 12  | DLCD5            | 71         |  |  |
| 13  | DLCD6                     | 72         | 14  | DLCD7            | 73         |  |  |

### 6.6.USB Module

The USB module can be used for USB device modes at full speed. **Table 6-5: USB connections** contain details of the signal descriptions and pin connections.

| Description  | Function                               | Microcontroller | Header Pins   |
|--------------|----------------------------------------|-----------------|---------------|
|              |                                        | Pin Number      |               |
| VBUS_DET     | Device mode:                           | 106             | J3-18         |
|              | External USB power supply monitor pin. |                 |               |
| USD+         | USB data I/O pin                       | 108             | Not available |
| USD-         | USB data I/O pin                       | 109             | Not available |
| CON_USBEXTAL | USB clock pin                          | 104             | J3-16         |
| CON_USBXTAL  | USB clock pin                          | 103             | J3-15         |

#### Table 6-5: USB Connections

### 6.7.RCAN Module

The RCAN module can be used for CAN interface. Table 6-6: RCAN connections contain details of the pin connections.

| Description | Function                   | Microcontroller Pin | Header Pins |
|-------------|----------------------------|---------------------|-------------|
|             |                            | Number              |             |
| CAN H       | CAN HIGH differential line | -                   | CAN-1       |
|             |                            |                     |             |
| CAN L       | CAN LOW differential line  | -                   | CAN-3       |
|             |                            |                     |             |
| GROUND      | GROUND                     | -                   | CAN-2       |

Table 6-6: CAN Connections

### 6.8. Option Links

Table 6-7 below describes the function of the option links contained on this RSK board and associated with Serial Port Configuration.

The default configuration is indicated by **BOLD** text.

|           | Serial Port Option Link Settings                 |                                                     |             |  |  |  |
|-----------|--------------------------------------------------|-----------------------------------------------------|-------------|--|--|--|
| Reference | Fitted                                           | Not fitted                                          | Related To  |  |  |  |
| R69       | Connects the programming port (Rx) to the        | Disconnects the programming port (Rx) from the E8A  | R55,R60,R72 |  |  |  |
|           | E8A connector.                                   | connector.                                          |             |  |  |  |
| R60       | Connects the programming port (Tx) to the        | Disconnects the programming port (Tx) from the E8A  | R69, R55,   |  |  |  |
|           | E8A connector.                                   | connector.                                          | R72         |  |  |  |
| R74       | Disables the RS-232 Transceiver                  | Enables the RS-232 Transceiver                      | R65         |  |  |  |
| R68       | Connects the alternate serial port (TXD2) to the | Disconnects the alternate serial port (TXD2) from   | R38,R39,R43 |  |  |  |
|           | D-type connector                                 | the D-type connector.                               |             |  |  |  |
| R43       | Connects serial port RXD2 to the SERIAL          | Disconnects serial port RXD2 from the SERIAL        | R38,R39,R68 |  |  |  |
|           | D-type connector.                                | D-type connector.                                   |             |  |  |  |
| R80       | Connects serial port TXD1 to the SERIAL          | Disconnects serial port TXD1 from the SERIAL D-type | R95         |  |  |  |
|           | D-type connector.                                | connector.                                          |             |  |  |  |
| R95       | Connects serial port RXD1 to the D-type          | Disconnects serial port RXD1 from the D-type        | R80         |  |  |  |
|           | connector.                                       | connector.                                          |             |  |  |  |
| R81       | Routes RS232 serial port TXD1 to application     | Disconnects RS232 serial port TXD1 from             | R80,R95,R93 |  |  |  |
|           | connector (JA6).                                 | application connector (JA6).                        |             |  |  |  |
| R93       | Routes the RS-232 serial port RXD1 to            | Disconnects the RS-232 serial port RXD1 from        | R95,R81,R80 |  |  |  |
|           | application connector (JA6).                     | application connector (JA6).                        |             |  |  |  |

Table 6-7 : Serial port configuration links

 Table 6-8 below describes the function of the option links contained on this RSK board and associated with Power Configuration.

The default configuration is indicated by **BOLD** text.

|           | Power Supply Option Link Settings |                                 |                                         |            |  |  |  |
|-----------|-----------------------------------|---------------------------------|-----------------------------------------|------------|--|--|--|
| Reference | Function                          | Fitted                          | Not fitted                              | Related To |  |  |  |
| R4        | Power Source                      | Board can be powered from the   | Disconnects the supply from the PWR     | R25, R20   |  |  |  |
|           |                                   | PWR connector.                  | connector.                              |            |  |  |  |
| R20       | Power                             | Connect Board_VCC to            | Disconnect Board_VCC from CON_5V.       | R4, R25,   |  |  |  |
|           |                                   | CON_5V.                         |                                         | R20        |  |  |  |
| R25       | Power Source                      | Connects regulated 5V voltage   | Disconnects regulated 5V voltage source | R4, R20    |  |  |  |
|           |                                   | source to Board_VCC.            | from Board_VCC.                         |            |  |  |  |
| R28       | Microcontroller                   | Supply power to the             | Fit a Low ohmic resistor to measure the | R4, R25,   |  |  |  |
|           | Power Supply                      | Microcontroller.                | MCU current.                            | R20        |  |  |  |
| R32       | Power Source                      | Connects regulated 3.3V voltage | Disconnects regulated 3.3V voltage      | R4, R25    |  |  |  |
|           |                                   | source to Board_VCC.            | source from Board_VCC.                  | R31        |  |  |  |

#### Table 6-8: Power configuration links

 Table 6-9 below describes the function of the option links contained on this RSK board and associated with Vref and Analog supply

 Configuration.

The default configuration is indicated by **BOLD** text.

|           | Vref and Analog supply Option Link Settings |                                |                                             |            |  |  |  |
|-----------|---------------------------------------------|--------------------------------|---------------------------------------------|------------|--|--|--|
| Reference | Function                                    | Function Fitted No fitted      |                                             | Related To |  |  |  |
| R40       | Analog Voltage                              | Links the analog ground to the | Isolates the analog ground from the digital | -          |  |  |  |
|           | Source                                      | digital ground.                | ground.                                     |            |  |  |  |
| R66       | Voltage Reference                           | Connects VREF to CON_VREF      | Disconnects VREF from CON_VREF.             | R83        |  |  |  |
|           | Source                                      | on JA1.                        |                                             |            |  |  |  |
| R83       | Voltage Reference                           | Connects VREF to Board_5V.     | Disconnects VREF from Board_5V.             | R66        |  |  |  |
|           | Source                                      |                                |                                             |            |  |  |  |
| R89       | Analog Voltage                              | Connects AVCC to CON_AVCC      | Disconnects AVCC from CON_AVCC.             | R96        |  |  |  |
|           | Source                                      | on JA1.                        |                                             |            |  |  |  |
| R96       | Analog Voltage                              | Connects AVCC to Board_5V.     | Disconnects AVCC from Board_5V.             | R89        |  |  |  |
|           | Source                                      |                                |                                             |            |  |  |  |

#### Table 6-9: Analog configuration links

Table 6-10 below describes the function of the option links contained on this RSK board and associated with Pin function.

The default configuration is indicated by **BOLD** text.

|           |                     | Pin Function select Option Link            | Settings                                                        |          |
|-----------|---------------------|--------------------------------------------|-----------------------------------------------------------------|----------|
| Reference | Function            | Fitted                                     | No fitted                                                       | Related  |
|           |                     |                                            |                                                                 | То       |
| R113      | Pin function select | Connects PIN 169 to RXD2 on JA6.           | Disconnects PIN 169 from RXD2.                                  | R85, R43 |
| R59       | Pin function select | Connects PIN 79 WRLn on JA3.               | Disconnects PIN 79 from WRLn.                                   | R63      |
| R63       | Pin function select | Connects PIN 79 to WRn on JA3.             | Connects PIN 79 to WRn on JA3. Disconnects PIN 79 from WRn.     |          |
| R138      | Pin function select | Connects PIN 171 to M1_TRISTn_SCK2 on JA2. | Disconnects PIN 171 from<br>M1_TRISTn.                          | R137     |
| R44       | Pin function select | Connects PIN 165 to SCK0 on JA2.           | Disconnects PIN 165 from SCK0.                                  | R51      |
| R47       | Pin function select | Connects PIN 50 to D12 on JA3.             | Disconnects PIN 50 from D12.                                    | R54      |
| R51       | Pin function select | Connects PIN 165 to CS2n on JA3.           | Connects PIN 165 to CS2n on JA3. Disconnects PIN 165 from CS2n. |          |
| R52       | Pin function select | Connects PIN 48 to D10 on JA3.             | Disconnects PIN 48 from D10.                                    |          |
| R54       | Pin function select | Connects PIN 50 to M2_Vp on JA5.           | Disconnects PIN 50 from M2_Vp.                                  | R47      |
| R55       | Pin function select | Connects PIN 164 to CS1n on JA3.           | Disconnects PIN 164 from CS1n.                                  | R60      |
| R56       | Pin function select | Connects PIN 48 to M2_Up on JA5.           | Disconnects PIN 48 from M2_Up.                                  | R52      |
| R58       | Pin function select | Connects PIN 52 to D14 on JA3.             | Disconnects PIN 52 from D14.                                    | R64      |
| R60       | Pin function select | Connects PIN 164 to the E8A.               | Disconnects PIN 164 from the E8A.                               | R55      |
| R61       | Pin function select | Connects PIN 49 to D11 on JA3.             | Disconnects PIN 49 from D11.                                    | R67      |
| R64       | Pin function select | Connects PIN 52 to M2_Vn on JA5.           | Disconnects PIN 52 from M2_Vn.                                  | R58      |
| R67       | Pin function select | Connects PIN 49 to M2_Un on JA5.           | Disconnects PIN 49 from M2_Un.                                  | R61      |
| R69       | Pin function select | Connects PIN 163 to the E8A.               | Disconnects PIN 163 from the E8A.                               | R72      |
| R70       | Pin function select | Connects PIN 51 to D13 on JA3.             | Disconnects PIN 51 from D13.                                    | R73      |

| R71  | Pin function | Connects PIN 10 to IO_1 on JA1.  | Disconnects PIN 10 from IO_1.    | R75  |
|------|--------------|----------------------------------|----------------------------------|------|
|      | select       |                                  |                                  |      |
| R72  | Pin function | Connects PIN 163 to CS0n on JA3. | Disconnects PIN 163 from CS0n.   | R69  |
|      | select       |                                  |                                  |      |
| R73  | Pin function | Connects PIN 51 to M2_Wp on JA5. | Disconnects PIN 51 from M2_Wp.   | R70  |
|      | select       |                                  |                                  |      |
| R75  | Pin function | Connects PIN 10 to A1 on JA3.    | Disconnects PIN 10 from A1.      | R71  |
|      | select       |                                  |                                  |      |
| R76  | Pin function | Connects PIN 53 to D15 on JA3.   | Disconnects PIN 53 from D15.     | R84  |
|      | select       |                                  |                                  |      |
| R77  | Pin function | Connects PIN 172 to UD on JA2.   | Disconnects PIN 172 from UD.     | R135 |
|      | select       |                                  |                                  |      |
| R78  | Pin function | Connects PIN 9 to IO_0 on JA1.   | Disconnects PIN 9 from IO_0.     | R86  |
|      | select       |                                  |                                  |      |
| R84  | Pin function | Connects PIN 53 to M2_Wn on JA5. | Disconnects PIN 53 from M2_Wn.   | R76  |
|      | select       |                                  |                                  |      |
| R86  | Pin function | Connects PIN 9 to A0 on JA3.     | Disconnects PIN 9 from A0.       |      |
|      | select       |                                  |                                  |      |
| R87  | Pin function | Connects PIN 138 to AD_POT.      | Disconnects PIN 138 from AD_POT. | R91  |
|      | select       |                                  |                                  |      |
| R88  | Pin function | Connects PIN 12 to IO_3 on JA1.  | Disconnects PIN 12 from IO_3.    | R92  |
|      | select       |                                  |                                  |      |
| R91  | Pin function | Connects PIN 138 to AN0 on JA1.  | Disconnects PIN 138 from AN0.    | R87  |
|      | select       |                                  |                                  |      |
| R92  | Pin function | Connects PIN 12 to A3 on JA3.    | Disconnects PIN 12 from A3.      | R88  |
|      | select       |                                  |                                  |      |
| R97  | Pin function | Connects PIN 11 to IO_2 on JA1.  | Disconnects PIN 11 from IO_2.    | R99  |
|      | select       |                                  |                                  |      |
| R99  | Pin function | Connects PIN 11 to A2 on JA3.    | Disconnects PIN 11 from A2.      | R97  |
|      | select       |                                  |                                  |      |
| R100 | Pin function | Connects PIN 14 to IO_5 on JA1.  | Disconnects PIN 14 from IO_5.    | R45  |
|      | select       |                                  |                                  |      |
| R103 | Pin function | Connects PIN 13 to IO_4 on JA1.  | Disconnects PIN 13 from IO_4.    | R104 |
|      | select       |                                  |                                  |      |
| R45  | Pin function | Connects PIN 14 to A5 on JA3.    | Disconnects PIN 14 from A5.      | R100 |
|      | select       |                                  |                                  |      |
| R104 | Pin function | Connects PIN 13 to A4 on JA3.    | Disconnects PIN 13 from A4.      | R103 |
|      | select       |                                  |                                  |      |

| R105 | Pin function | Connects PIN 16 to IO_7 on JA1.      | Disconnects PIN 16 from IO_7.      | R53  |
|------|--------------|--------------------------------------|------------------------------------|------|
|      | select       |                                      |                                    |      |
| R53  | Pin function | Connects PIN 16 to A7 on JA3.        | Disconnects PIN 16 from A7.        | R105 |
|      | select       |                                      |                                    |      |
| R109 | Pin function | Connects PIN 15 to IO_6 on JA1.      | Disconnects PIN 15 from IO_6.      | R111 |
|      | select       |                                      |                                    |      |
| R111 | Pin function | Connects PIN 15 to A6 on JA3.        | Disconnects PIN 15 from A6.        | R109 |
|      | select       |                                      |                                    |      |
| R41  | Pin function | Connects PIN 46 to D8 on JA3.        | Disconnects PIN 46 from D8.        | R42  |
|      | select       |                                      |                                    |      |
| R42  | Pin function | Connects PIN 46 to M2_TRISTn on JA5. | Disconnects PIN 46 from M2_TRISTn. | R41  |
|      | select       |                                      |                                    |      |
| R135 | Pin function | Connects PIN 172 to TXD2 on JA6.     | Disconnects PIN 172 from TXD2.     | R77  |
|      | select       |                                      |                                    |      |
| R137 | Pin function | Connects PIN 171 to SCK2 on JA6.     | Disconnects PIN 171 from SCK2.     | R138 |
|      | select       |                                      |                                    |      |
| R85  | Pin function | Connects PIN 169 to TRIGb on JA2.    | Disconnects PIN 169 from TRIGb.    | R113 |
|      | select       |                                      |                                    |      |

Table 6-10: Pin function configuration links

Table 6-11: Clock configuration links below describes the function of the option links associated with Clock configuration. The default configuration is indicated by **BOLD** text.

|           | Clock Configuration Option Link Settings |                                      |                                         |                  |  |  |  |
|-----------|------------------------------------------|--------------------------------------|-----------------------------------------|------------------|--|--|--|
| Reference | Function                                 | Fitted                               | Not fitted                              | Related To       |  |  |  |
| R112      | USB clock                                | Connects the external USB clock from | Disconnects the external USB clock      | R120, R118, R119 |  |  |  |
|           | oscillator                               | the MCU                              | from the MCU                            |                  |  |  |  |
| R115      | Clock Oscillator                         | Connects the external clock to the   | Disconnects the external clock          | R116, R114, R122 |  |  |  |
|           |                                          | MCU.                                 | connection to the MCU.                  |                  |  |  |  |
| R118      | USB clock                                | Connects the external USB clock to   | Disconnects the external USB clock to   | R120, R112, R119 |  |  |  |
|           | oscillator                               | the MCU                              | the MCU                                 |                  |  |  |  |
| R120      | USB clock                                | Connects the on-board USB clock      | External Clock Source can be connected. | R112, R118, R119 |  |  |  |
|           | oscillator                               | to the MCU.                          |                                         |                  |  |  |  |
| R119      | USB clock                                | Connects the on-board USB clock      | External Clock Source can be connected. | R112, R120, R118 |  |  |  |
|           | oscillator                               | from the MCU.                        |                                         |                  |  |  |  |
| R126      | Clock Oscillator                         | Parallel resistor for crystal.       | Not fitted.                             | -                |  |  |  |
| R122      | Clock Oscillator                         | Connects the on-board clock from     | External Clock Source can be connected. | R115, R114, R116 |  |  |  |
|           |                                          | the MCU.                             |                                         |                  |  |  |  |
| R116      | Clock Oscillator                         | Connects external clock from MCU.    | Disconnects the external clock          | R115, R114, R122 |  |  |  |
|           |                                          |                                      | connection to the MCU.                  |                  |  |  |  |

#### Table 6-11: Clock configuration links

#### 6.9. Oscillator Sources

A crystal oscillator is fitted on the MCU board and used to supply the main clock input to the Renesas microcontroller. The oscillators that are fitted and alternative footprints provided on this MCU board are detailed in **Table 6-12: Oscillators / Resonators** 

| Component    |        |                           |  |  |  |
|--------------|--------|---------------------------|--|--|--|
| Crystal (X1) | Fitted | 12.5MHz (HC49/4H package) |  |  |  |
| Crystal (X2) | Fitted | 48MHz (HC49/4H package)   |  |  |  |

#### Table 6-12: Oscillators / Resonators

**Warning:** When replacing the default oscillator with that of another frequency, the debugging monitor will not function until the debugger settings are modified.

### 6.10. Reset Circuit

The MCU Board includes a simple latch circuit that links the mode selection and reset circuit. This provides an easy method for swapping the device between Boot Mode and User mode. This circuit is not required on customers' boards as it is intended for providing easy evaluation of the operating modes of the device on the RSK. Please refer to the hardware manual for more information on the requirements of the reset circuit.

The reset circuit operates by latching the state of the boot switch (SW1) on pressing the reset button. This control is subsequently used to modify a port pin state to select which code is executed.

The reset is held in the active state for a fixed period by a pair of resistors and a capacitor. Please check the reset requirements carefully to ensure the reset circuit on the user's board meets all the reset timing requirements.

## Chapter 7. Modes

The MCU board can be configured in User mode and Boot mode. User mode may be used to run and debug user code, while Boot mode may only be used to program the Renesas microcontroller with program code via the SCI1 interface. Further details of programming the flash are available in the SH7286 device hardware manual.

The MCU board provides the capability of changing between User and Boot / User Boot modes using a simple latch circuit. This is only to provide a simple mode control on this board when the E10A debugger is not in use.

To manually enter boot mode, press and hold the SW1/BOOT. The mode pins are held in their boot states while reset is pressed and released. Release the boot button. The BOOT LED will be illuminated to indicate that the microcontroller is in boot mode.

More information on the operating modes can be found in the device hardware manual.

#### 7.1. Boot mode

The boot mode settings for this MCU board are shown in Table 7-1 :

| FWE | MD1 | MD0 | LSI State after Reset End |
|-----|-----|-----|---------------------------|
| 1   | 0   | 0   | Boot Mode                 |

Table 7-1: Boot Mode pin settings

### 7.2. User Mode

The SH7286 supports various user modes. The default user program mode for the RSKSH7286 is as shown in Table 7-2.

| WE | MD1 | MD0 | LSI State after Reset End |
|----|-----|-----|---------------------------|
| 1  | 1   | 0   | User Program Mode         |

#### Table 7-2: User Program Mode pin settings

The SH7286 supports another user mode. The user boot mode for the RSKSH7286 is shown in Table 7-3.

| WE | MD1 | MD0 | LSI State after Reset End |
|----|-----|-----|---------------------------|
| 1  | 0   | 1   | User Boot Mode            |

Table 7-3: User Boot Mode pin settings

## Chapter 8. Programming Methods

The board is intended for use with HEW and the supplied E10A debugger only. Please refer to SH7280 Group Hardware Manual for details of the programming methods using the on-chip serial port SCI0 and without using E10A debugger.

## Chapter 9. Headers

### 9.1. Microcontroller Headers

The microcontroller pin headers and their corresponding microcontroller connections are detailed in this section (Table 9-1 to Table 9-4). The header pins connect directly to the microcontroller pins.

|     | J1               |            |     |                  |            |  |  |  |
|-----|------------------|------------|-----|------------------|------------|--|--|--|
| Pin | Circuit Net Name | Device Pin | Pin | Circuit Net Name | Device Pin |  |  |  |
| 1   | M1_Vn            | 1          | 23  | Ground           | 23         |  |  |  |
| 2   | M1_Wn            | 2          | 24  | A13              | 24         |  |  |  |
| 3   | UC_VCC           | 3          | 25  | A14              | 25         |  |  |  |
| 4   | Not connected    | 4          | 26  | A15              | 26         |  |  |  |
| 5   | Ground           | 5          | 27  | A16              | 27         |  |  |  |
| 6   | PIN6             | 6          | 28  | A17              | 28         |  |  |  |
| 7   | CASn             | 7          | 29  | SCL              | 29         |  |  |  |
| 8   | RASn             | 8          | 30  | SDA              | 30         |  |  |  |
| 9   | A0_IO_0          | 9          | 31  | A18              | 31         |  |  |  |
| 10  | A1_IO_1          | 10         | 32  | A19              | 32         |  |  |  |
| 11  | A2_IO_2          | 11         | 33  | A20              | 33         |  |  |  |
| 12  | A3_IO_3          | 12         | 34  | UC_VCC           | 34         |  |  |  |
| 13  | A4_IO_4          | 13         | 35  | Ground           | 35         |  |  |  |
| 14  | A5_IO_5          | 14         | 36  | D0               | 36         |  |  |  |
| 15  | A6_IO_6          | 15         | 37  | D1               | 37         |  |  |  |
| 16  | A7_IO_7          | 16         | 38  | D2               | 38         |  |  |  |
| 17  | A8               | 17         | 39  | D3               | 39         |  |  |  |
| 18  | A9               | 18         | 40  | D4               | 40         |  |  |  |
| 19  | A10              | 19         | 41  | D5               | 41         |  |  |  |
| 20  | A11              | 20         | 42  | D6               | 42         |  |  |  |
| 21  | A12              | 21         | 43  | D7               | 43         |  |  |  |
| 22  | UC_VCC           | 22         | 44  | UC_VCC           | 44         |  |  |  |

Table 9-1: J1 microcontroller header

|     |                  | J          | 2   |                  |            |
|-----|------------------|------------|-----|------------------|------------|
| Pin | Circuit Net Name | Device Pin | Pin | Circuit Net Name | Device Pin |
| 1   | Ground           | 45         | 23  | Ground           | 67         |
| 2   | D8_M2_TRISTn     | 46         | 24  | DREQ             | 68         |
| 3   | D9               | 47         | 25  | DACK             | 69         |
| 4   | D10_M2_Up        | 48         | 26  | DLCD4            | 70         |
| 5   | D11_M2_Un        | 49         | 27  | DLCD5            | 71         |
| 6   | D12_M2_Vp        | 50         | 28  | DLCD6            | 72         |
| 7   | D13_M2_Wp        | 51         | 29  | DLCD7            | 73         |
| 8   | D14_M2_Vn        | 52         | 30  | ADTRGn           | 74         |
| 9   | D15_M2_Wn        | 53         | 31  | UC_VCC           | 75         |
| 10  | Not connected    | -          | 32  | Ground           | 76         |
| 11  | UC_VCC           | 55         | 33  | CAN_EN           | 77         |
| 12  | Ground           | 56         | 34  | RDn              | 78         |
| 13  | IRQ0             | 57         | 35  | WRn_WRLn         | 79         |
| 14  | IRQ1             | 58         | 36  | WRHn             | 80         |
| 15  | IRQ2             | 59         | 37  | CAN_ERRn         | 81         |
| 16  | IRQ3             | 60         | 38  | CAN_STBn         | 82         |
| 17  | SCK4             | 61         | 39  | TCLKD            | 83         |
| 18  | TXD4             | 62         | 40  | TCLKC            | 84         |
| 19  | RXD4             | 63         | 41  | SCK3             | 85         |
| 20  | DLCDE            | 64         | 42  | PIN86            | 86         |
| 21  | DLCDRS           | 65         | 43  | UC_VCC           | 87         |
| 22  | UC_VCC           | 66         | 44  | Ground           | 88         |

| Table 9-2: J2 microcontroller | header |
|-------------------------------|--------|
|-------------------------------|--------|

|     | J3               |            |     |                  |            |  |  |  |
|-----|------------------|------------|-----|------------------|------------|--|--|--|
| Pin | Circuit Net Name | Device Pin | Pin | Circuit Net Name | Device Pin |  |  |  |
| 1   | TDI              | 89         | 23  | PB10             | 111        |  |  |  |
| 2   | TDO              | 90         | 24  | Ground           | 112        |  |  |  |
| 3   | ТСК              | 91         | 25  | CON_XTAL         | 113        |  |  |  |
| 4   | TMS              | 92         | 26  | UC_VCC           | 114        |  |  |  |
| 5   | TRSTn            | 93         | 27  | CON_EXTAL        | 115        |  |  |  |
| 6   | UC_VCC           | 94         | 28  | NMI              | 116        |  |  |  |
| 7   | Ground           | 95         | 29  | Ground           | 117        |  |  |  |
| 8   | A21              | 96         | 30  | NC               | -          |  |  |  |
| 9   | A22              | 97         | 31  | NC               | -          |  |  |  |
| 10  | LED1             | 98         | 32  | TIOC0A           | 120        |  |  |  |
| 11  | LED2             | 99         | 33  | TIOC0B           | 121        |  |  |  |
| 12  | LED3             | 100        | 34  | TIOC0C           | 122        |  |  |  |
| 13  | UC_VCC           | 101        | 35  | TEND             | 123        |  |  |  |
| 14  | Ground           | 102        | 36  | TMR0             | 124        |  |  |  |
| 15  | CON_USBXTAL      | 103        | 37  | TMR1             | 125        |  |  |  |
| 16  | CON_USBEXTAL     | 104        | 38  | TRIGa            | 126        |  |  |  |
| 17  | USPND            | 105        | 39  | UC_VCC           | 127        |  |  |  |
| 18  | VBUS_DET         | 106        | 40  | Ground           | 128        |  |  |  |
| 19  | NC               | -          | 41  | PIN129           | 129        |  |  |  |
| 20  | NC               | -          | 42  | LED0             | 130        |  |  |  |
| 21  | NC               | -          | 43  | CAN1TX           | 131        |  |  |  |
| 22  | NC               | -          | 44  | CAN1RX           | 132        |  |  |  |

| J4  |                  |            |     |                  |            |  |  |  |  |
|-----|------------------|------------|-----|------------------|------------|--|--|--|--|
| Pin | Circuit Net Name | Device Pin | Pin | Circuit Net Name | Device Pin |  |  |  |  |
| 1   | RESn             | 133        | 23  | AVSS             | 155        |  |  |  |  |
| 2   | FWE_ASEBRKn      | 134        | 24  | AVCC             | 156        |  |  |  |  |
| 3   | ASEMD0n          | 135        | 25  | AVSS             | 157        |  |  |  |  |
| 4   | AVSS             | 136        | 26  | DA0              | 158        |  |  |  |  |
| 5   | AVCC             | 137        | 27  | DA1              | 159        |  |  |  |  |
| 6   | AN0_ADPOT        | 138        | 28  | MD0              | 160        |  |  |  |  |
| 7   | AN1              | 139        | 29  | MD1              | 161        |  |  |  |  |
| 8   | AN2              | 140        | 30  | WDT_OVFn         | 162        |  |  |  |  |
| 9   | AN3              | 141        | 31  | PTRX_CS0n        | 163        |  |  |  |  |
| 10  | AN4              | 142        | 32  | PTTX_CS1n        | 164        |  |  |  |  |
| 11  | AN5              | 143        | 33  | SCK0_CS2n        | 165        |  |  |  |  |
| 12  | AN6              | 144        | 34  | RXD1             | 166        |  |  |  |  |
| 13  | AN7              | 145        | 35  | TXD1             | 167        |  |  |  |  |
| 14  | VREF             | 146        | 36  | SCK1             | 168        |  |  |  |  |
| 15  | AVSS             | 147        | 37  | TRIGb_RXD2       | 169        |  |  |  |  |
| 16  | AVCC             | 148        | 38  | Ground           | 170        |  |  |  |  |
| 17  | AVSS             | 149        | 39  | M1_TRISTn_SCK2   | 171        |  |  |  |  |
| 18  | AN8              | 150        | 40  | UD_TXD2          | 172        |  |  |  |  |
| 19  | AN9              | 151        | 41  | M1_Up            | 173        |  |  |  |  |
| 20  | AN10             | 152        | 42  | M1_Un            | 174        |  |  |  |  |
| 21  | AN11             | 153        | 43  | M1_Vp            | 175        |  |  |  |  |
| 22  | VREF             | 154        | 44  | M1_Wp            | 176        |  |  |  |  |

Table 9-4: J4 microcontroller header

### 9.2. Application Headers

Standard application header connections are detailed in this section (Table 9-5 to Table 9-9).

\* marks pins where a link to the microcontroller pin is via a fitted  $0\Omega$  link

|     | JA1         |             |               |     |             |             |            |  |  |
|-----|-------------|-------------|---------------|-----|-------------|-------------|------------|--|--|
| Pin | Header Name | MCU board   | Device Pin    | Pin | Header Name | MCU board   | Device Pin |  |  |
|     |             | Signal Name |               |     |             | Signal Name |            |  |  |
| 1   | 5V          | CON_5V      |               | 14  | DAC1        | DA1         | 159        |  |  |
| 2   | 0V(5V)      | GROUND      |               | 15  | IO_0        | IO_0        | 9*         |  |  |
| 3   | 3V3         | CON_3V3     |               | 16  | IO_1        | IO_1        | 10*        |  |  |
| 4   | 0V(3V3)     | GROUND      |               | 17  | IO_2        | 10_2        | 11*        |  |  |
| 5   | AVcc        | CON_AVCC    | 137, 148, 156 | 18  | IO_3        | IO_3        | 12*        |  |  |
| 6   | AVss        | CON_AVSS    | 136, 149, 157 | 19  | IO_4        | IO_4        | 13*        |  |  |
| 7   | AVref       | CON_VREF    | 146, 154      | 20  | IO_5        | IO_5        | 14*        |  |  |
| 8   | ADTRG       | ADTRGn      | 74            | 21  | IO_6        | IO_6        | 15*        |  |  |
| 9   | AD0         | AN0         | 138*          | 22  | IO_7        | 10_7        | 16*        |  |  |
| 10  | AD1         | AN1         | 139           | 23  | IRQ3        | IRQ3        | 60         |  |  |
| 11  | AD2         | AN2         | 140           | 24  | IIC_EX      | NC          |            |  |  |
| 12  | AD3         | AN3         | 141           | 25  | IIC_SDA     | SDA         | 30         |  |  |
| 13  | DAC0        | DA0         | 158           | 26  | IIC_SCL     | SCL         | 29         |  |  |

Table 9-5: JA1 Standard Generic Header

|     | JA2         |             |            |     |             |             |            |  |  |
|-----|-------------|-------------|------------|-----|-------------|-------------|------------|--|--|
| Pin | Header Name | MCU board   | Device Pin | Pin | Header Name | MCU board   | Device Pin |  |  |
|     |             | Signal Name |            |     |             | Signal Name |            |  |  |
| 1   | RESn        | RESn        | 133        | 14  | Un          | M1_Un       | 174        |  |  |
| 2   | EXTAL       | CON_EXTAL   | 115        | 15  | Vp          | M1_Vp       | 175        |  |  |
| 3   | NMI         | NMI         | 116        | 16  | Vn          | M1_Vn       | 1          |  |  |
| 4   | Vss1        | GROUND      | -          | 17  | Wp          | M1_Wp       | 176        |  |  |
| 5   | WDT_OVF     | WDT_OVFn    | 162        | 18  | Wn          | M1_Wn       | 2          |  |  |
| 6   | SCIaTX      | PTTX        | 164        | 19  | TMR0        | TMR0        | 124        |  |  |
| 7   | IRQ0        | IRQ0        | 57         | 20  | TMR1        | TMR1        | 125        |  |  |
| 8   | SCIaRX      | PTRX        | 163        | 21  | TRIGa       | TRIGa       | 126        |  |  |
| 9   | IRQ1        | IRQ1        | 58         | 22  | TRIGb       | TRIGb       | 169        |  |  |
| 10  | SCIaCK      | SCK0        | 165        | 23  | IRQ2        | IRQ2        | 59         |  |  |
| 11  | UD          | UD          | 172        | 24  | TRISTn      | M1_TRISTn   | 171        |  |  |
| 12  | CTSRTS      | NC          |            | 25  | Reserved    | NC          | -          |  |  |
| 13  | Up          | M1_Up       | 173        | 26  | Reserved    | NC          | -          |  |  |

Table 9-6: JA2 Standard Generic Header

|     | JA3         |             |            |     |             |             |            |  |  |
|-----|-------------|-------------|------------|-----|-------------|-------------|------------|--|--|
| Pin | Header Name | MCU board   | Device Pin | Pin | Header Name | MCU board   | Device Pin |  |  |
|     |             | Signal Name |            |     |             | Signal Name |            |  |  |
| 1   | A0          | A0          | 9*         | 26  | WRn         | WRn         | 79*        |  |  |
| 2   | A1          | A1          | 10*        | 27  | CS0n        | CS0n        | 163*       |  |  |
| 3   | A2          | A2          | 11*        | 28  | CS1n        | CS1n        | 164*       |  |  |
| 4   | A3          | A3          | 12*        | 29  | D8          | D8          | 46*        |  |  |
| 5   | A4          | A4          | 13*        | 30  | D9          | D9          | 47         |  |  |
| 6   | A5          | A5          | 14*        | 31  | D10         | D10         | 48*        |  |  |
| 7   | A6          | A6          | 15*        | 32  | D11         | D11         | 49*        |  |  |
| 8   | A7          | A7          | 16*        | 33  | D12         | D12         | 50*        |  |  |
| 9   | A8          | A8          | 17         | 34  | D13         | D13         | 51*        |  |  |
| 10  | A9          | A9          | 18         | 35  | D14         | D14         | 52*        |  |  |
| 11  | A10         | A10         | 19         | 36  | D15         | D15         | 53*        |  |  |
| 12  | A11         | A11         | 20         | 37  | A16         | A16         | 27         |  |  |
| 13  | A12         | A12         | 21         | 38  | A17         | A17         | 28         |  |  |
| 14  | A13         | A13         | 24         | 39  | A18         | A18         | 31         |  |  |
| 15  | A14         | A14         | 25         | 40  | A19         | A19         | 32         |  |  |
| 16  | A15         | A15         | 26         | 41  | A20         | A20         | 33         |  |  |
| 17  | D0          | D0          | 36         | 42  | A21         | A21         | 96         |  |  |
| 18  | D1          | D1          | 37         | 43  | A22         | A22         | 97         |  |  |
| 19  | D2          | D2          | 38         | 44  | SDCLK       | NC          |            |  |  |
| 20  | D3          | D3          | 39         | 45  | CS2n        | CS2n        | 165*       |  |  |
| 21  | D4          | D4          | 40         | 46  | ALE         | NC          |            |  |  |
| 22  | D5          | D5          | 41         | 47  | WRHn        | WRHn        | 80         |  |  |
| 23  | D6          | D6          | 42         | 48  | WRLn        | WRLn        | 79*        |  |  |
| 24  | D7          | D7          | 43         | 49  | CASn        | CASn        | 7          |  |  |
| 25  | RDn         | RDn         | 78         | 50  | RASn        | RASn        | 8          |  |  |

Table 9-7: JA3 Standard Generic Header

|     | JA5         |             |            |     |             |             |            |  |  |
|-----|-------------|-------------|------------|-----|-------------|-------------|------------|--|--|
| Pin | Header Name | MCU board   | Device Pin | Pin | Header Name | MCU board   | Device Pin |  |  |
|     |             | Signal Name |            |     |             | Signal Name |            |  |  |
| 1   | AD4         | AN4         | 142        | 13  | TIOC0A      | TIOC0A      | 120        |  |  |
| 2   | AD5         | AN5         | 143        | 14  | TIOC0B      | TIOC0B      | 121        |  |  |
| 3   | AD6         | AN6         | 144        | 15  | TIOC0C      | TIOC0C      | 122        |  |  |
| 4   | AD7         | AN7         | 145        | 16  | M2_TRISTn   | M2_TRISTn   | 46*        |  |  |
| 5   | CAN1TX      | CAN1TX      | 131        | 17  | TCLKC       | TCLKC       | 84         |  |  |
| 6   | CAN1RX      | CAN1RX      | 132        | 18  | TCLKD       | TCLKD       | 83         |  |  |
| 7   | CAN2TX      | NC          |            | 19  | M2_Up       | M2_Up       | 48*        |  |  |
| 8   | CAN2RX      | NC          |            | 20  | M2_Un       | M2_Un       | 49*        |  |  |
| 9   | AD8         | AN8         | 150        | 21  | M2_Vp       | M2_Vp       | 50*        |  |  |
| 10  | AD9         | AN9         | 151        | 22  | M2_Vn       | M2_Vn       | 51*        |  |  |
| 11  | AD10        | AN10        | 152        | 23  | M2_Wp       | M2_Wp       | 52*        |  |  |
| 12  | AD11        | AN11        | 153        | 24  | M2_Wn       | M2_Wn       | 53*        |  |  |

|     | JA6         |             |            |     |             |             |            |  |  |
|-----|-------------|-------------|------------|-----|-------------|-------------|------------|--|--|
| Pin | Header Name | MCU board   | Device Pin | Pin | Header Name | MCU board   | Device Pin |  |  |
|     |             | Signal Name |            |     |             | Signal Name |            |  |  |
| 1   | DREQ        | DREQ        | 68         | 13  | Reserved    | NC          | -          |  |  |
| 2   | DACK        | DACK        | 69         | 14  | Reserved    | NC          | -          |  |  |
| 3   | TEND        | TEND        | 123        | 15  | Reserved    | NC          | -          |  |  |
| 4   | STBYn       | NC          |            | 16  | Reserved    | NC          | -          |  |  |
| 5   | RS232TX     | RS232TX     |            | 17  | Reserved    | NC          | -          |  |  |
| 6   | RS232RX     | RS232RX     |            | 18  | Reserved    | NC          | -          |  |  |
| 7   | SCIbRX      | RXD1        | 166        | 19  | Reserved    | NC          | -          |  |  |
| 8   | SCIbTX      | TXD1        | 167        | 20  | Reserved    | NC          | -          |  |  |
| 9   | SCIcTX      | TXD2        | 172*       | 21  | Reserved    | NC          | -          |  |  |
| 10  | SCIbCK      | SCK1        | 168        | 22  | Reserved    | NC          | -          |  |  |
| 11  | SCIcCK      | SCK2        | 171*       | 23  | Reserved    | NC          | -          |  |  |
| 12  | SCIcRX      | RXD2        | 169*       | 24  | Reserved    | NC          | -          |  |  |

Table 9-9: JA6 Standard Generic Header

## Chapter 10. Code Development

### 10.1. Overview

Note: For all code debugging using Renesas software tools, the MCU board must either be connected to a PC serial port via a serial cable or a PC USB port via an E10A.

Due to the continuous process of improvements undertaken by Renesas the user is recommended to review the information provided on the Renesas website at <u>www.renesas.com</u> to check for the latest updates to the Compiler and Debugger manuals.

### 10.2. Compiler Restrictions

The compiler supplied with this RSK is fully functional for a period of 60 days from first use. After the first 60 days of use have expired, the linker will limit the object size to a maximum of 256kB. To use the compiler with programs greater than this size you will need to purchase the full tools from your distributor.

Warning: The protection software for the compiler will detect changes to the system clock. Changes to the system clock back in time may cause the trial period to expire prematurely.

### 10.3. Breakpoint Support

This RSK is supplied with an E10A emulator which supports breakpoints in ROM.Instead of using breakpoints the User should use 'Eventpoints'.

'Eventpoints' are available for the both RAM and ROM memories. Up to 11 'Eventpoints' can be set into the user source code.

Double clicking in the 'Event' column in the code sets the 'Eventpoint'. 'Eventpoints' will remain unless they are double clicked to remove them.

### 10.4. Memory Map

The memory map shown below gives the locations of each memory area when operating the RSK in the default mode (Mode 2).

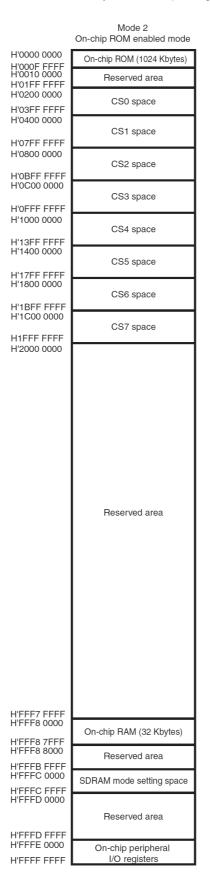

Figure 10-1: Memory Map

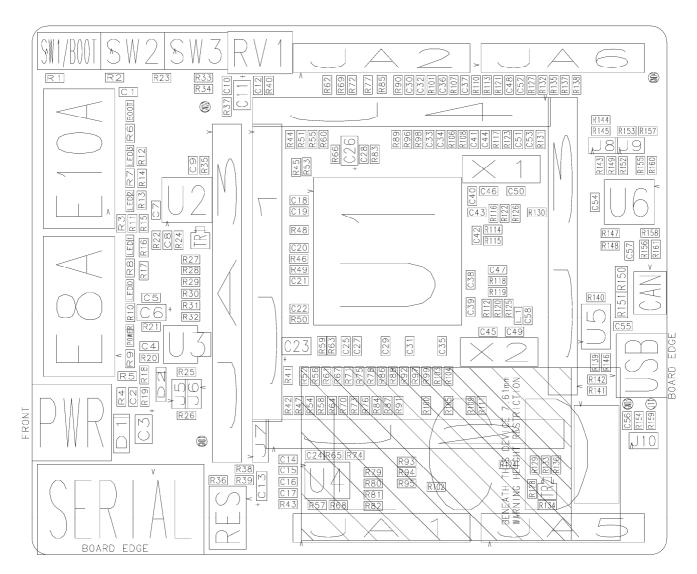

## Chapter 11. Component Placement

Figure 11-1: Component Placement (Top Layer)

## Chapter 12. Additional Information

For details on how to use High-performance Embedded Workshop (HEW), refer to the HEW manual available on the CD or installed in the Manual Navigator.

For information about the SH7286 microcontrollers refer to the SH7280 Group Hardware Manual

For information about the SH7286 assembly language, refer to the SH-1/SH-2/SH-DSP Software Manual

For information about the E10A Emulator, please refer to the SH Family E10A-USB Emulator User's Manual

Online technical support and information is available at: http://www.renesas.com/renesas\_starter\_kits

#### **Technical Contact Details**

- America: <u>techsupport.rta@renesas.com</u>
- Europe: <u>tools.support.eu@renesas.com</u>
- Japan: <u>csc@renesas.com</u>

General information on Renesas Microcontrollers can be found on the Renesas website at: <u>http://www.renesas.com/</u>

 Renesas Starter Kit2 for SH7286

 User's Manual

 Publication Date
 Rev.1.00 01.Oct.2008

 Published by:
 Renesas Technology Europe Ltd.

 Duke's Meadow, Millboard Road, Bourne End

 Buckinghamshire SL8 5FH, United Kingdom

©2008 Renesas Technology Europe and Renesas Solutions Corp., All Rights Reserved.

Renesas Starter Kit 2 for SH7286 User's Manual

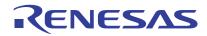

Renesas Electronics Corporation 1753, Shimonumabe, Nakahara-ku, Kawasaki-shi, Kanagawa 211-8668 Japan